## **Scalos\_Rename40.9**

Bruce Steers <bsteers\@ukonline.co.uk>

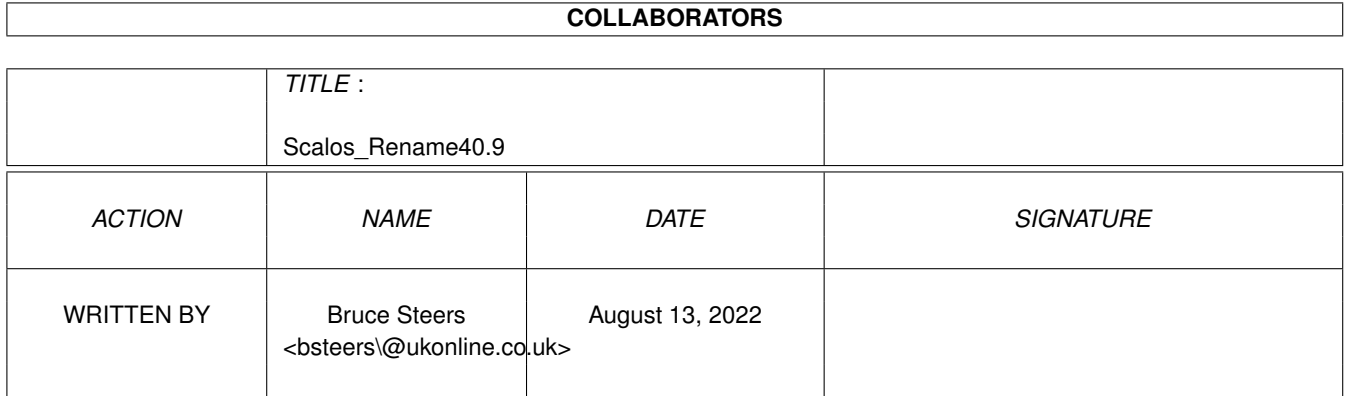

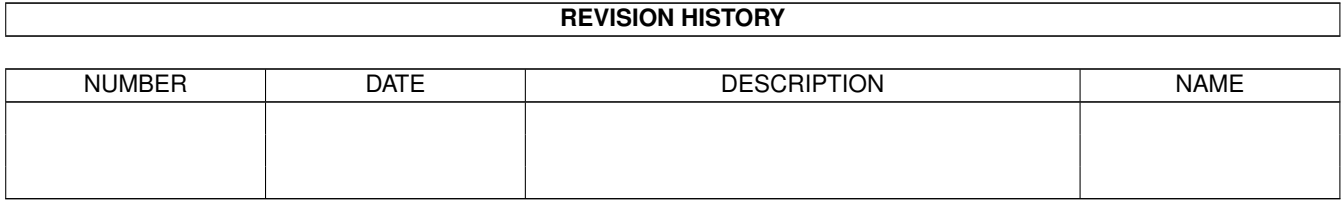

## **Contents**

#### 1 Scalos\_Rename40.9  $\mathbf{1}$  $1.1$  $\mathbf{1}$  $1.2$  $\overline{2}$ 1.3 3  $1.4$  $\overline{4}$ 1.5  $\overline{4}$ 1.6  $\overline{4}$ 1.7  $\overline{4}$ 1.8  $\overline{4}$ 5 1.9  $\overline{5}$  $\overline{5}$

## <span id="page-3-0"></span>**Chapter 1**

# **Scalos\_Rename40.9**

### <span id="page-3-1"></span>**1.1 by Bruce Steers**

Short: Rename Originally built for Scalos. V40.9 Author: Bruce steers <br/> <br/> <br/> <br/> <br/> <br/>etasears@ukonline.co.uk> Uploader: http://web.ukonline.co.uk/bsteers/ Version: 40.9 (06.12.2001) Type: util/misc Required: MUI , Scalos, BetterString\_mcc Distribution: Aminet, Others Please Ask New Rename.module for Scalos Written by Bruce Steers \$VER: Scalos\_Rename 40.9 (06.12.2001) [History](#page-4-1) Keep up do date with developements Features: Handles "Left Out" Icons Optional label settings Optional listview settings MUI BetterString gadget. Arexx commands. App Window. \_\_\_\_ Other AmigaOS's , Use it anywhere Online Update function. ToDo , Things still to come Thanks , Respect to these people Author , Program Author details Bruce

### <span id="page-4-0"></span>**1.2 History**

<span id="page-4-1"></span>Program History:

----------------------------------

#### V40.9:

Now Pops up an error msg if you press return with an empty string

Raised the internal Stacksize to see if it fixes a reported bug i do not get.

V40.8:

released source.

amigaini.library updated.

 $-$ 

----------------------------------

V40.7:

Fixed adding files with ARexx.

amigaini.library mem hits are fixed.

Renamed Rename.module.prefs to Rename.prefs

Renamed settings file to Rename.ini

Added option to set alternate path for the prefs editor.

----------------------------------

V40.6:

Fixed Bug with loading settings:

----------------------------------

V40.5:

Fixed Bug:

Function to display OK|Cancel Gadgets in a requester had

an error and did not display the buttons correctly.

----------------------------------

V40.4:

Fixed Bug:

Update code used Stricmp() without opening utility.library,

i used to open utility in the main exe but discovered AmigaE has

it's own OstrCmp() function, but the update command was made before i

found this function.

Re-arranged the prefs gui a bit

Added a button to 'Refresh' any open rename.modules

Added info about it's arexx port and the appwindow.

Re-arranged the guide a bit.

----------------------------------

V40.3:

Removed Settings stuff from the main exe to make it load faster. And Added a Prefs GUI (callable from the main exe) Added Full Catalog Support Fixed error when renaming an icon with no file attached. Changed Settings to use amigaini.library V5 . Added an Online Update function (to the prefs gui)

#### ----------------------------------

#### V40.2:

Forgot to upgrade Version numbers on 40.1:-\ After some usage i've re-arranged some things for better performance. Provided instructions on how to use it with other OS's so it's not only scalos user who may benefit :) ----------------------------------

#### V40.1:

Added option to Rename when pressing return or not. Made popup gadget become disabled if not viewing paths. Fixed a couple of other things. Added options with installer script to backup original Version39 and install new, or remove new and restore original. ----------------------------------

#### V40.0:

the History and version numbering starts here. i think i've fixed the problems with the popup requester. made window go to sleep when requester pops up.

----------------------------------

#### V2.0

Many changes to get this far. To help me and Mike know what's being done i've started the History at V40.0

#### <span id="page-5-0"></span>**1.3 Online Update**

----------------------------------

In the Prefs GUI is an 'Update' gadget. Pressing this will check online for any newer versions. It uses the TCP: device at the moment (Miami/Genesis/AmiTCP) It may change to RXSocket.library soon to work on UAE. It will report any newer versions and download it to Ram: if you request it.

## <span id="page-6-0"></span>**1.4 App Window**

The rename gui is an App Window.

this means you can drag-n-drop icons onto it to add them to the list.

## <span id="page-6-1"></span>**1.5 Left Out Icon Handling**

This is the main reason i wanted to write this module in the 1st place. When renaming a "Left Out" icon the .backdrop file is now updated  $:$ 

## <span id="page-6-2"></span>**1.6 Optional label Settings**

The label above the string gadget can be hidden/altered You can show either line or none at all.

## <span id="page-6-3"></span>**1.7 Optional listview Settings**

When multiple files have been passed they can be seen in a queue list. The list has 3 columns Type / Name / Path "Type" is either File, Dir or Disk "Name" if the filename only or Disk name "Path" is the path for the file/dir The list can be shown or hidden and any of the 3 columns can be shown/hidden The lists Titles "Type|Name|Path" can be shown/hidden "Type|Name|Path" can be "Type|Path|Name"

## <span id="page-6-4"></span>**1.8 The String gadget**

The String gadget is an MUI BetterString gadget this offers extra functionality that standard string gadgets do not have. Options in String gadget: ShowPaths: the String gadget for editing can show either the filename only or the whole path as renaming foo:bar/name to foo:name will in fact move the file. This can be usefull but you cannot rename accross devices (adding support for this) Show Popfile: Hide/Show the Popfile Gadget. Auto Highlight: Like when the ECM module starts up and the contents of the BetterString gadget are already selected so pressing any key erases the text, The Rename.module can pre-highlight the filename each time :) Rename on Return Pressing Return in the Sting gadget works like pressing Ok

### <span id="page-7-0"></span>**1.9 Todo List**

Things Still to do... Add support for "renaming across devices". Add MUI bubbles to gadgets

### <span id="page-7-1"></span>**1.10 Thank you**

Thanks to:

Mike Carter for his help and testing and putting up with me asking all sorts of annoying questions on icq :)

#### <span id="page-7-2"></span>**1.11 ARexx Commands**

Each Rename GUI has an MUI arexx port

the name of the first open is SCALOS\_RENAME.1 then SCALOS\_RENAME.2 and so on.

they have all the tradidional functions of any mui application plus 2 extra commands.

If you open a rename window and type the following text in a shell...

Rx "address value SCALOS\_RENAME.1 ; 'help ram:rename.help'

Then Ram:Rename.help will contain the following...

-------------snip---------------------

Standard-Commands:

Command Template

------- --------

quit FORCE/S

hide

deactivate

show

activate

info ITEM/A

help FILE/A

Commands for application "Scalos Rename":

Command Template

------- --------

**SETPREFS** 

#### ADDFILE PATH/A

-------------snip---------------------

See the MUI guide for the Standard-Commands (ALL MUI apps have those)

Commands i have added are thus...

**SETPREFS** 

Example:

/\* \*/

address value SCALOS\_RENAME.1

'SETPREFS'

Function:

Re-reads the Prefs file and updates the changes.

Note:

Using Save/Use/Refresh in the prefs searches for all open

arexx rename ports and uses the SETPREFS command on them.

---------------

#### ADDFILE PATH/A

Example:

/\* \*/

file='ram:file\_to\_rename'

address value SCALOS\_RENAME.1

'ADDFILE "'file'"'

Function:

Adds a new file to the list.